#### **BAB III**

#### **METODE PENELITIAN / PERANCANGAN SISTEM**

#### **3.1. Metode Penelitian**

Untuk menyelesaikan permasalahan yang timbul didalam memetakan jaringan kabel ini, terlebih dahulu dilaksanakan survey pada lembaga yang bersangkutan. Kegiatan ini dimaksudkan untuk memperoleh informasi-informasi dan data yang berhubungan dengan permasalahan yang ada. Selain itu juga untuk mengetahui langkah-langkah apa saja yang sudah dilakukan oleh pihak Telkom, khususnya bagian Jaringan Akses dalam menghadapi permasalahan yang ada.

Penyusunan suatu sistem pengolahan informasi yang dilakukan oleh komputer membutuhkan persiapan operasional maupun material yang memadai. Dalam menjalankan penelitian ini dapat dibagi dalam beberapa tahap yang meliputi :

1. Survey dan Observasi

- a. Merupakan tahap pengenalan penulis terhadap permasalahan maupun alur kerja di jaringan akses pada sector Kebalen, yaitu melakukan pengamatan langsung terhadap sistem yang berjalan saat itu. Sistem tersebut berkaitan langsung dengan pokok permasalahan yang akan dibahas pada tugas akhir ini
- b. Pengambilan sampel data guna melukiskannya dengan kata-kata secara cermat dan tepat, mencatatnya dan kemudian mengolahnya dalam rangka

masalah yang diteliti yang digunakan sebagai penunjang dan penyusunan tugas akhir.

2. Wawancara

Yaitu melakukan tanya jawab dalam bentuk komunikasi atau percakapan terhadap pihak-pihak yang terkait dan berhubungan dengan permasalahan yang akan diselesaikan untuk memperoleh informasi yang diinginkan.

3. Studi Literatur / Kepustakaan

Yaitu dengan cara membaca buku-buku / studi literatur pustaka yang ada hubungannya dengan pemecahan masalah

4. Analisa

Melakukan analisa terhadap data – data yang telah didapat dan disesuaikan dengan system yang akan dibuat

5. Perancangan

Melakukan perancangan terhadap system yang akan dibuat , meliputi:

- a. Pembuatan system flow, untuk memberikan gambaran tentang cara kerja system yang akan dibuat.
- b. Pembuatan ERD (Entity Relationalship Diagram), untuk menggambarkan hubungan antar tabel – tabel yang ada pada system
- 6. Pemrograman

Membuat program dari hasil perancangan yang telah dilakukan. Dalam hal ini, system menggunakan Delphi versi 7.0, dihubungkan dengan ArcView melalui MapObject 2.1

7. Uji tes Program

Melakukan pengujian pada program yang telah dibuat apakah sudah sesuai dengan system yang diinnkan. Uji tes program ini dilakukan oleh beberapa orang yang dipilih secara acak, tes yang dilakukan difokuskan terutama pada bagian form pasang baru dan form gangguan, karena bagian inilah inti dari permasalahan yang ada.

8. Penulisan laporan tugas akhir

Melakukan penulisan laporan dari pembuatan system yang telah dibuat

#### **3.2. Perancangan Sistem**

Dalam perancangan sistem ini selain terdapat penggunaan teknologi ArcView yang digabungkan dengan MapObjects dan Delphi, juga dibutuhkan analisis untuk aliran data yang digunakan nantinya. Data disini digunakan untuk menunjang agar output yang dihasilkan nantinya dapat menjadi maksimal

#### **3.2.1. Pembuatan data flow diagram (DFD)**

Setelah mengidentifikasikan permasalahan yang telah dianalisa dalam tugas akhir ini, maka dibuatlah suatu perencanaan yang nantinya dapat mempermudah kerja bagi pihak pengguna.

Tujuan dari alur sistem ini adalah bahwa dalam pembuatan sistem informasi ini akan dapat menjadi acuan dalam pembuatan perangkat lunak bagi sistem yang dibuat. Adapun perencanaan alur diagram yang akan dibuat dalam tugas akhir ini adalah :

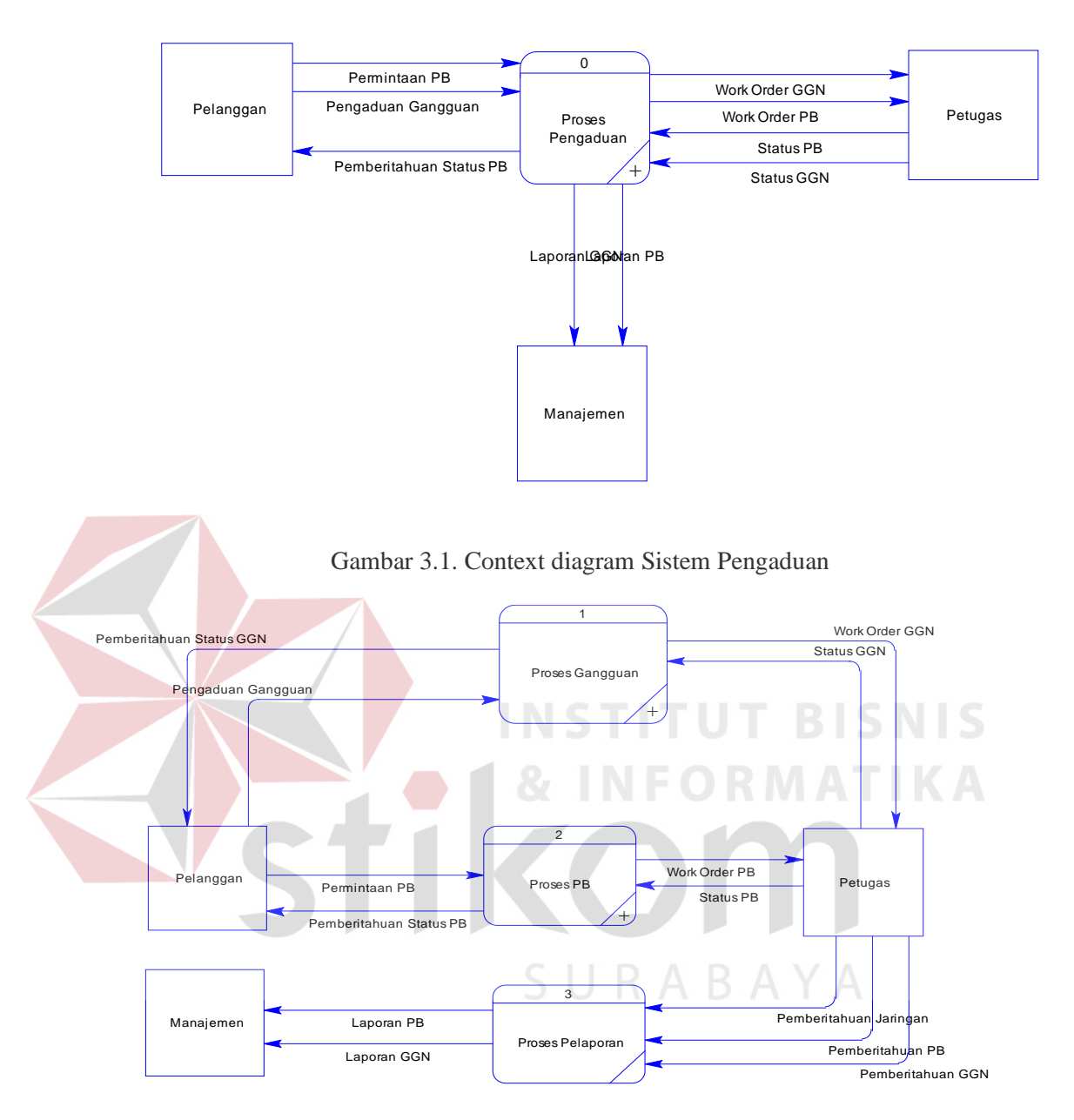

Gambar 3.2. DFD Sistem Pengaduan Level 0

### **3.2.2. Pembuatan entity relationship diagram (ERD)**

Dari Data Flow Diagram (DFD) diatas, maka dapat digambarkan alur data-data tersebut kedalam entity-entity yang saling berhubungan yang digambarkan dengan Entity Relationship Diagram (ERD), konsep yang digunakan dalam menyusun relasi diantara entitas tersebut adalah :

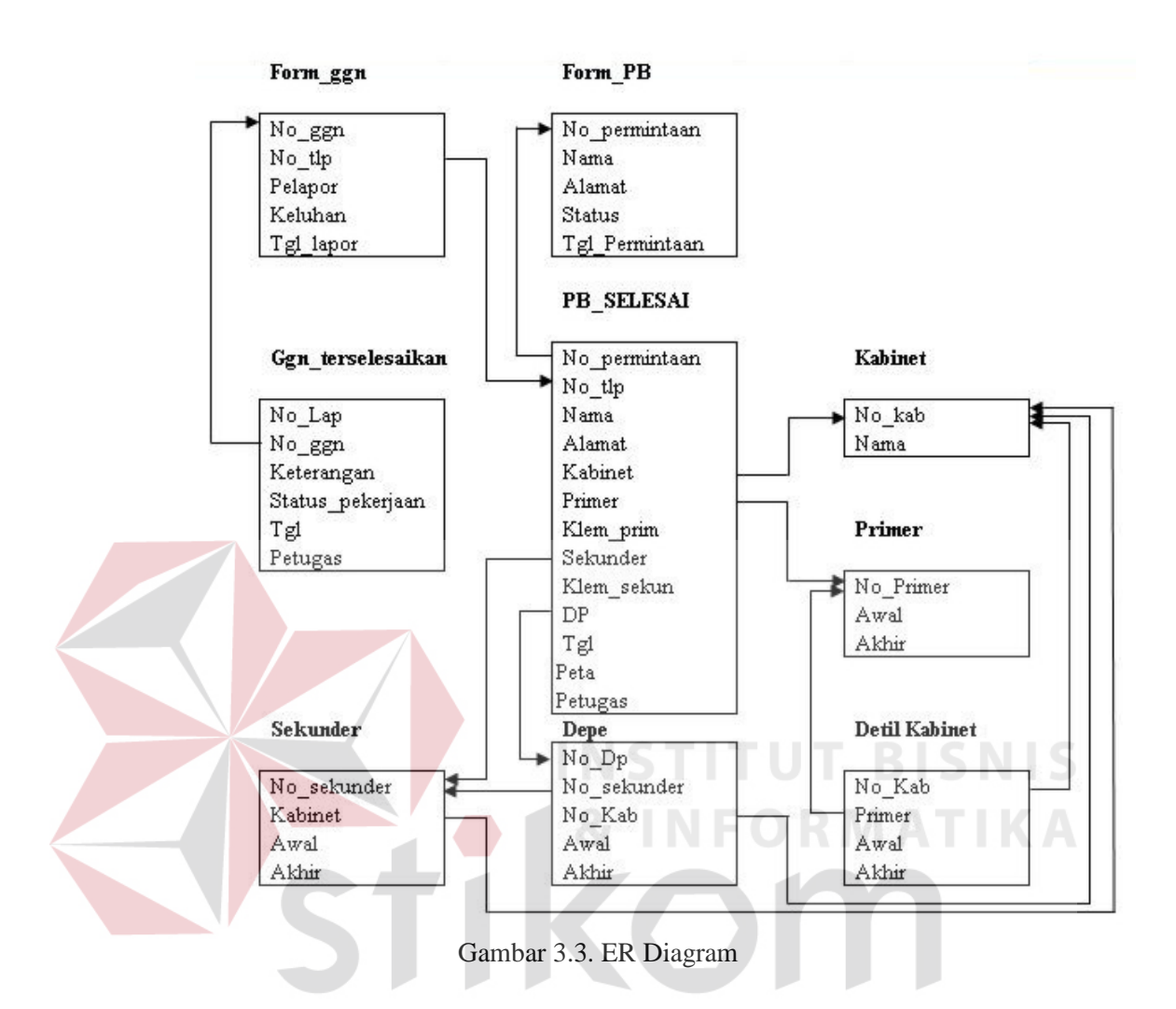

#### **3.2.3. Struktur fisik data base**

# SURABAYA

Tabel-tabel database yang digunakan dalam pengolahan data pada pembuatan sistem informasi administrasi dan akademik ini dibentuk dengan menggunakan Database Desktop yang terdapat pada Delphi 7 adalah sebagai berikut :

**a.** Nama tabel : Kabinet

Fungsi : Untuk menyimpan dari nama – nama kabinet

#### Tabel 3.1 Tabel Kabinet

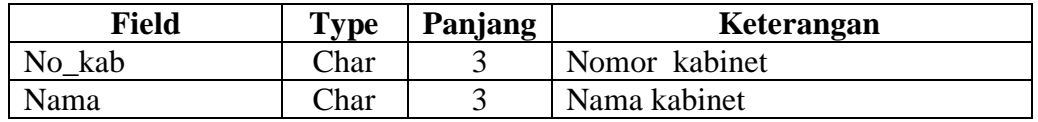

**b.** Nama tabel : Primer

Fungsi : Untuk menyimpan data- data primer yang ada

Tabel 3.2 Tabel Primer

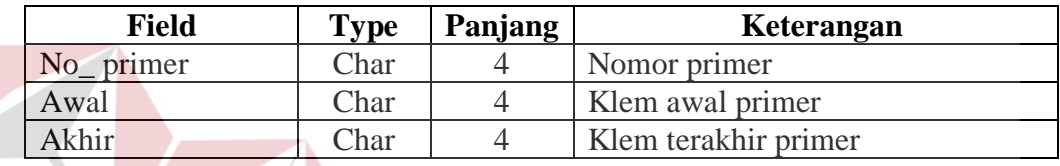

**c.** Nama tabel : Sekunder

Fungsi : Untuk menyimpan data – data dari sekunder yang

berada didalam cabinet

Tabel 3.3 Tabel Sekunder

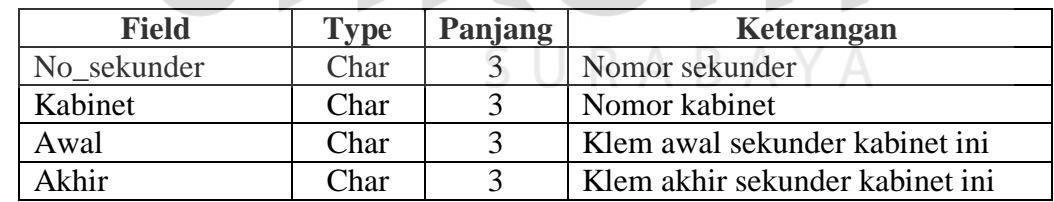

**d.** Nama tabel : Detil Kabinet

Fungsi : Untuk menyimpan data – data primer yang masuk ke

dalam kabinet tertentu

#### Tabel 3.4 Tabel Detil\_Kabinet

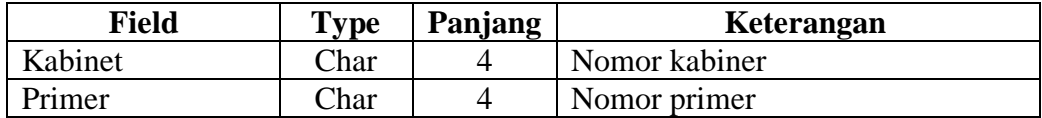

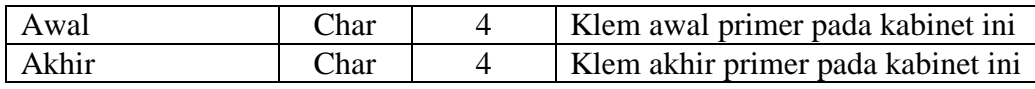

#### **e.** Nama tabel : DP

Fungsi : Untuk menyimpan data – adata yang mencakup di dalam

dp tersebut, termasuk di dalam kabinet tertentu

Tabel 3.5 Tabel DP

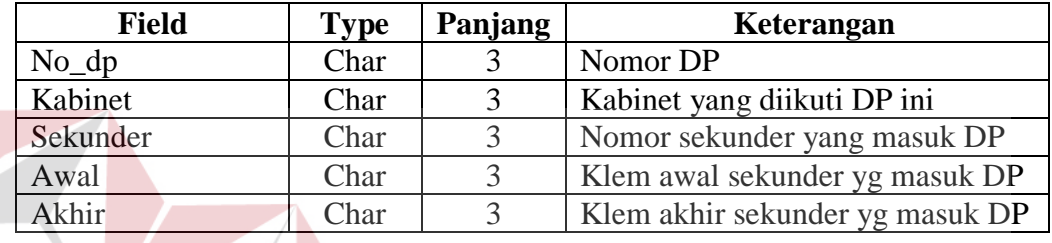

## **f.** Nama tabel : Form\_PB

Fungsi : Untuk menyimpan data- datb calon pelanggan telepon

Tabel 3.6 Tabel Form\_PB

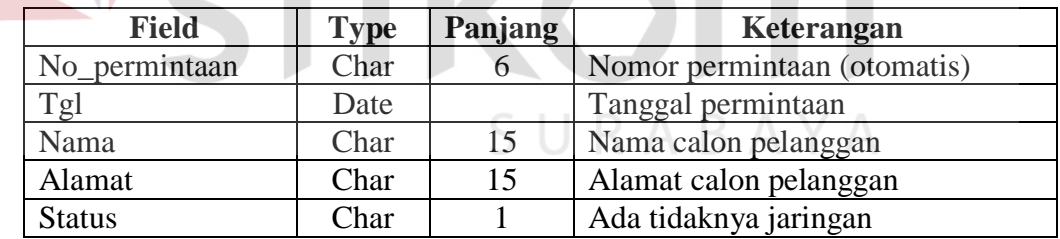

g. Nama tabel : PB

Fungsi : Untuk menyimpan data – data dari pasang baru yang nantinya akan dipakai sebagai data tetap untuk data teknik dari sebuah nomor telepon

#### Tabel 3.7 Tabel PB

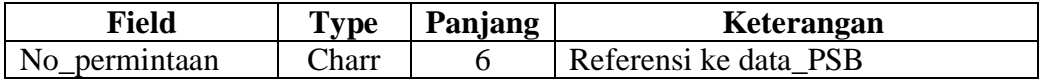

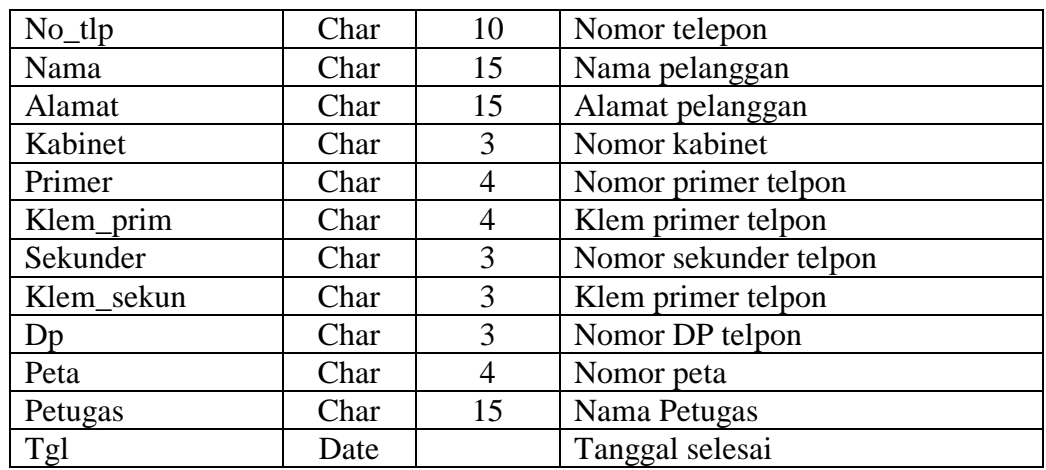

**h.** Nama tabel : Gangguan

Fungsi : Untuk menyimpan data – data keluhan dari para pelangan

Tabel 3.8 Tabel Gangguan UT BISNIS

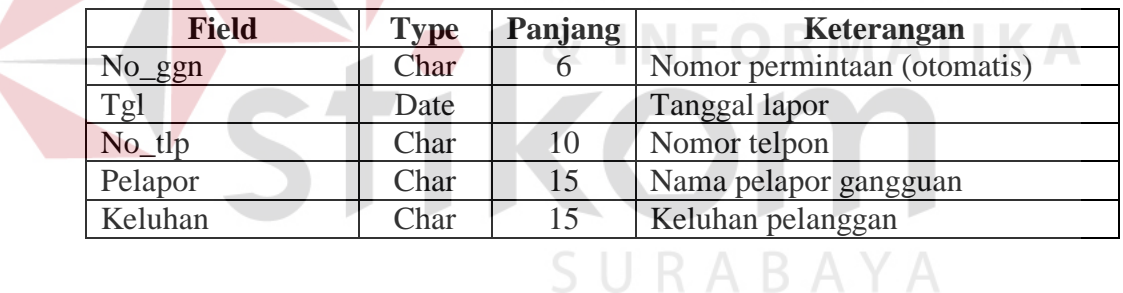

**i.** Nama tabel : GGN\_terselesaikan

Fungsi : Untuk menyimpan data – data ggn yang telah dikerjakan

baik yang telah selesai maupun yang belum

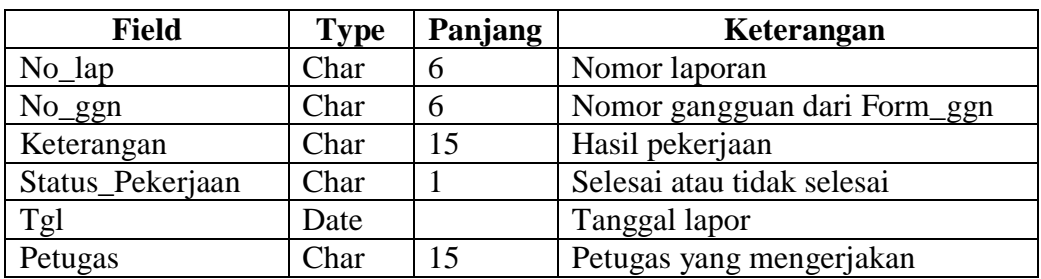

Tabel 3.9 Tabel GGN\_terselesaikan

#### **3.3. Perancangan Input**

Rancangan input yang digunakan pada sistem ini dibuat agar dapat menggunakan mouse ataupun keyboard secara maksimal karena pada dasarnya aplikasi ini berbasis windows yang selalu menggunakan mouse dan keyboard dalam mempermudah dalam pengentrian data.

Dalam menampilkan form penulis merancangnya dengan menggunakan konsep interaksi manusia dengan komputer dimana seorang user dengan hanya melihat form user akan mudah mengenali apa yang akan dilakukan selanjutnya

Didalam form-form tersebut digunakan kontrol-kontrol untuk mengolah data ataupu menampilkan data. Adapun kontrol-kontrol yang digunakan antara lain:

- 1. Label, digunakan untuk menampilkan tulisan dalam form dan user tidak dapat mengubahnya secara langsung.
- 2. Text Box, digunakan sebagai tempat penginputan data yang ada dalam sistem dan menampilkan data, pada text box ini pemakai dapat mengubah tulisan secara langsung.
- 3. Command Button, digunakan untuk mengeksekusi atau memproses data setelah pemakai melakukan inputan atau melakukan suatu pilihan.
- 4. ScrollBar, digunakan untuk menggulung tampilan.
- 5. String Grid, digunakan untuk menampilkan data-data atau informasi yang berhubungan dengan sistem.

Didalam program ini terdapat beberapa rancangan input, ini dikarenakan adanya beberapa form yang diperlukan untuk menjalankan program ini, antara lain:

a. Form gangguan

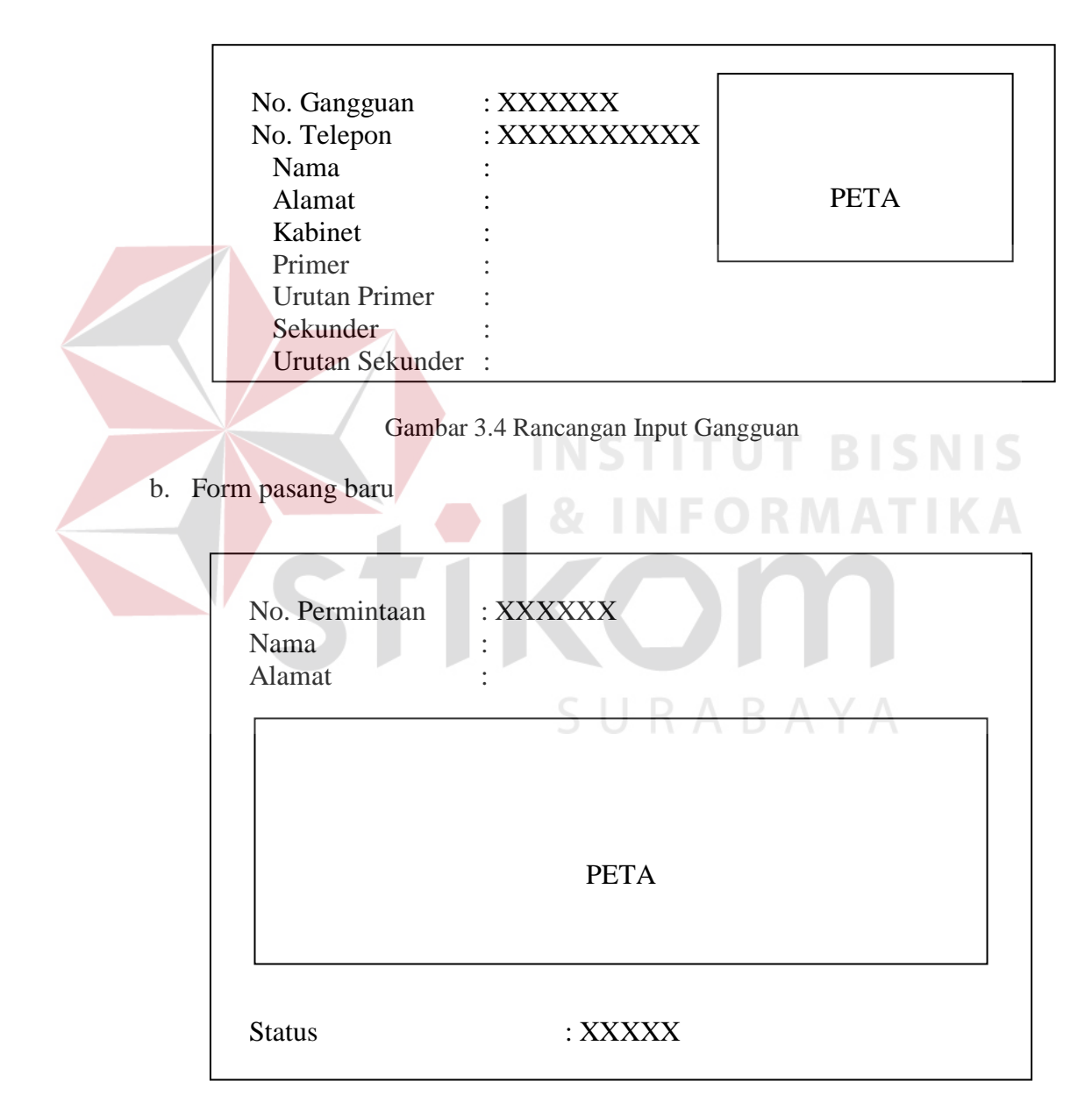

Gambar 3.5 Rancangan Input Pasang Baru

c. Form Pasang baru sudah selesai

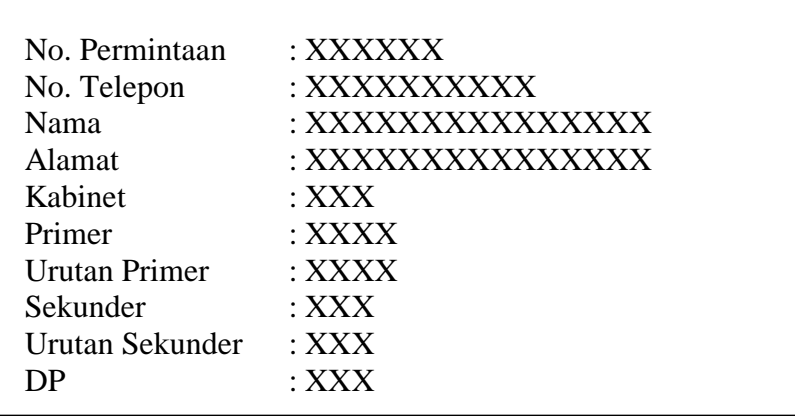

Gambar 3.6 Rancangan Input Pasang Baru Telah Selesai

d. Form Gangguan yang sudah dikerjakan

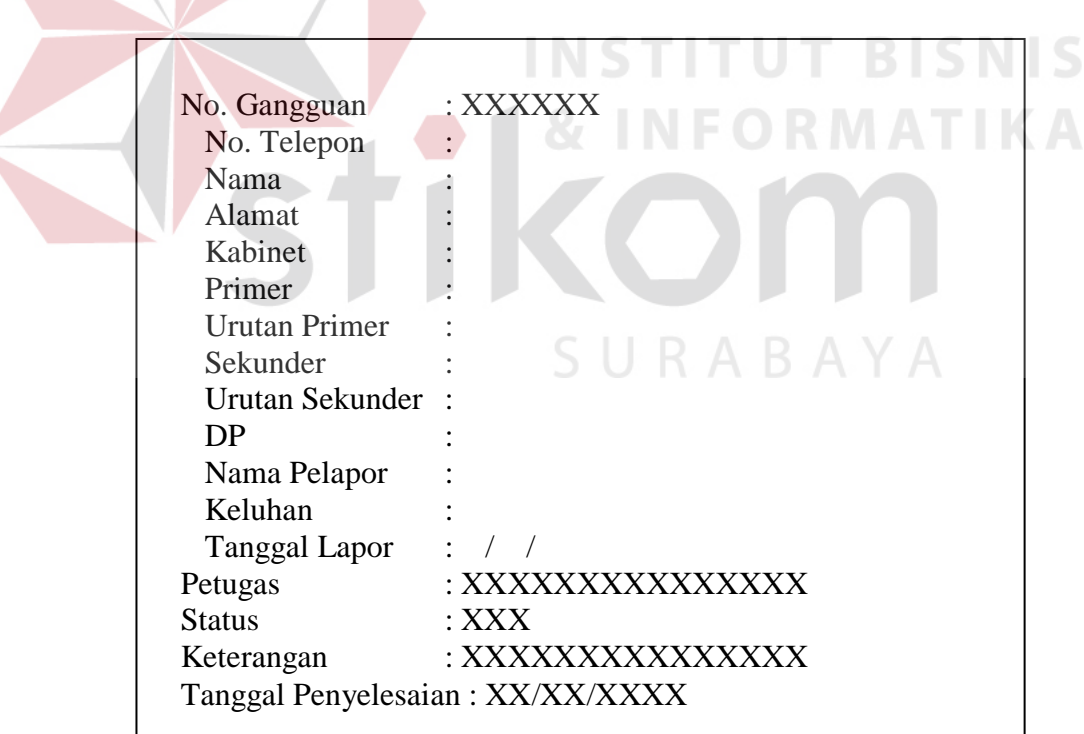

## Gambar 3.7 Rancangan Input Gangguan yang Telah Dikerjakan

e. Form Input Primer

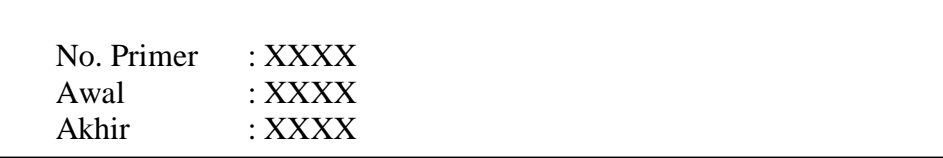

# Gambar 3.8 Rancangan Input Primer

f. Form Input DP

|                    | No. DP<br>Kabinet<br>Sekunder<br>Awal<br>Akhir | :XXX<br>$:$ XXX<br>$:$ XXX<br>$:$ XXX<br>$:$ XXX |             | <b>INSTITUT BISN</b> |            |            |
|--------------------|------------------------------------------------|--------------------------------------------------|-------------|----------------------|------------|------------|
|                    |                                                | Gambar 3.9 Rancangan Input DP NATI KA            |             |                      |            |            |
|                    |                                                |                                                  |             |                      |            |            |
| Form Input kabinet |                                                |                                                  |             |                      |            |            |
| $\mathfrak{g}$ .   |                                                |                                                  |             |                      |            |            |
|                    |                                                |                                                  |             |                      |            |            |
|                    | No Kabinet : XXX SURABAYA<br>$:$ XXX<br>Nama   |                                                  |             |                      |            |            |
|                    | Primer                                         | Sekunder                                         |             |                      |            |            |
|                    | No. Primer                                     | Awal                                             | Akhir       | No. Sekunder         | Awal       | Akhir      |
|                    | <b>XXXX</b>                                    | <b>XXXX</b>                                      | <b>XXXX</b> | <b>XXX</b>           | <b>XXX</b> | <b>XXX</b> |
|                    | <b>XXXX</b>                                    | <b>XXXX</b>                                      | <b>XXXX</b> | <b>XXX</b>           | <b>XXX</b> | <b>XXX</b> |
|                    | <b>XXXX</b>                                    | <b>XXXX</b>                                      | <b>XXXX</b> | <b>XXX</b>           | <b>XXX</b> | <b>XXX</b> |
|                    | <b>XXXX</b>                                    | <b>XXXX</b>                                      | <b>XXXX</b> | <b>XXX</b>           | <b>XXX</b> | <b>XXX</b> |
|                    | <b>XXXX</b>                                    | <b>XXXX</b>                                      | <b>XXXX</b> | <b>XXX</b>           | <b>XXX</b> | <b>XXX</b> |
|                    | <b>XXXX</b>                                    | <b>XXXX</b>                                      | <b>XXXX</b> | <b>XXX</b>           | <b>XXX</b> | <b>XXX</b> |
|                    | <b>XXXX</b>                                    | <b>XXXX</b>                                      | <b>XXXX</b> | <b>XXX</b>           | <b>XXX</b> | <b>XXX</b> |
|                    |                                                |                                                  |             |                      |            |            |

Gambar 3.10 Rancangan Input Kabinet

## **3.4. Rancangan output**

Rancangan input disini merupakan rancangan untuk laporan – laporan yang akan diberikan kepada manajemen, rancangan tersebut antara

a. Output PSB yang sudah selesai

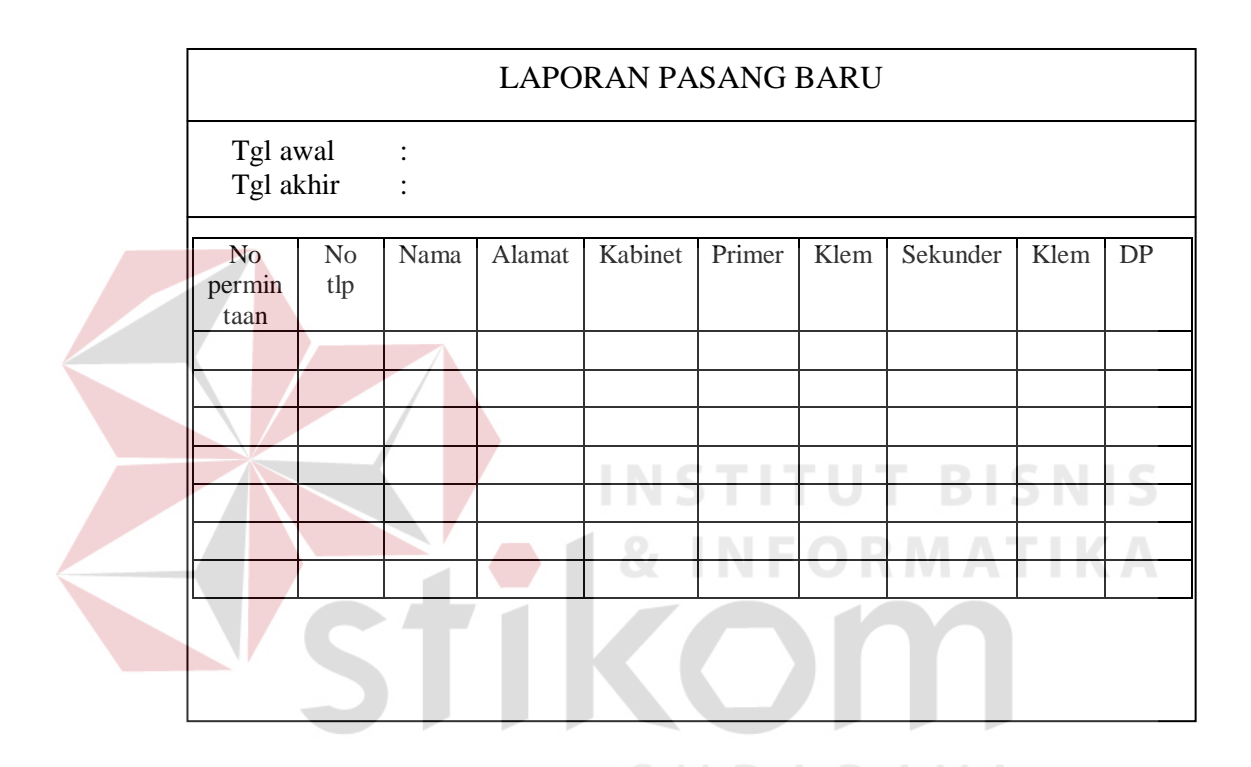

Gambar 3.11 Rancangan Output Pasang Baru yg Sudah Selesai

# b. Output Gangguan

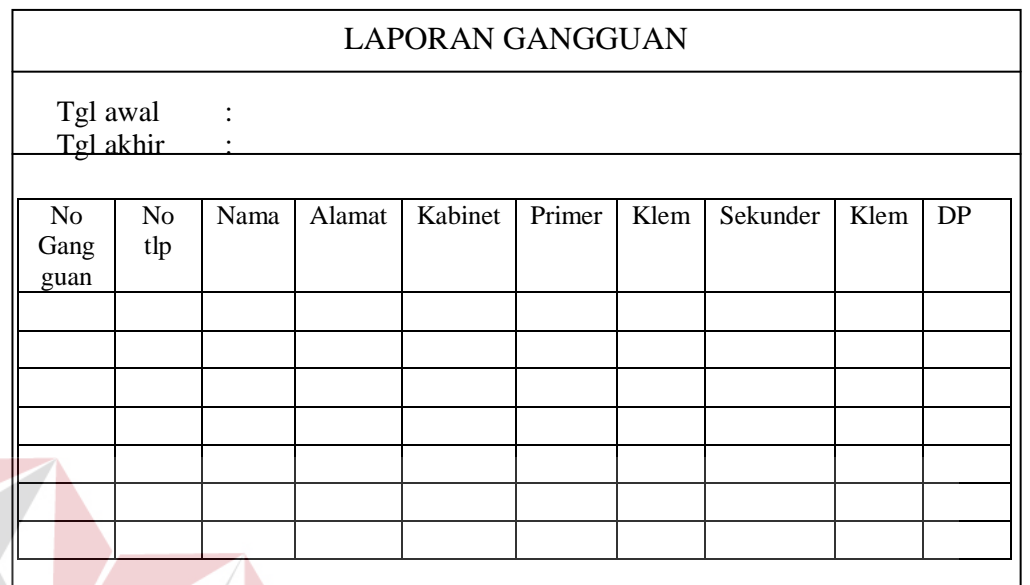

Gambar 3.12 Rancangan Output Gangguan

c. Output Gangguan sudah selesai

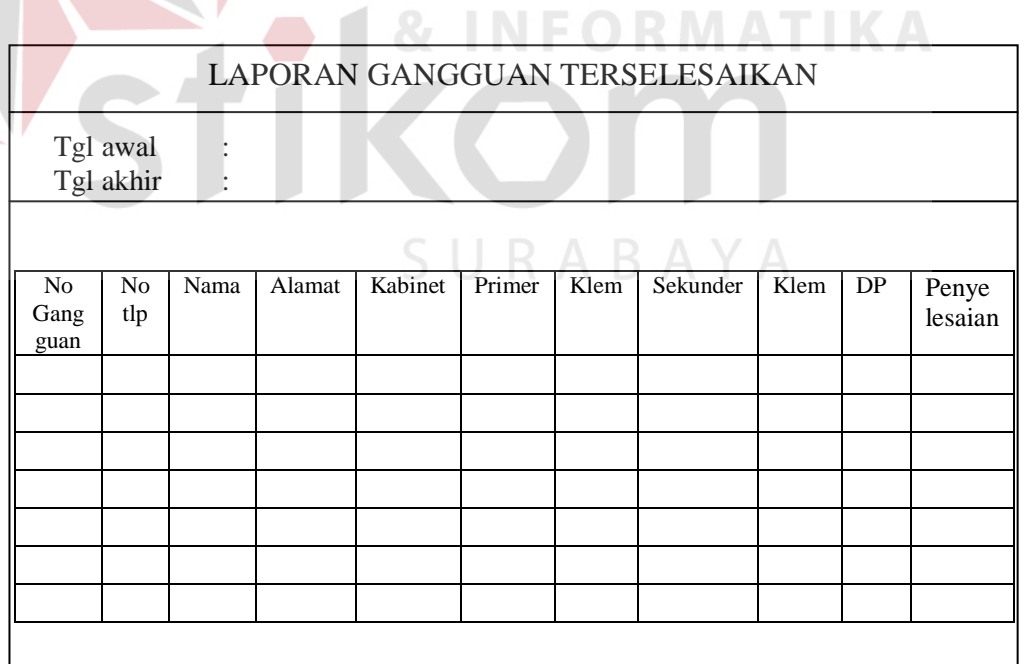

Gambar 3.13 Rancangan Output Gangguan sudah selesai

**T BISNIS** 

# d. Output Gangguan belum selesai

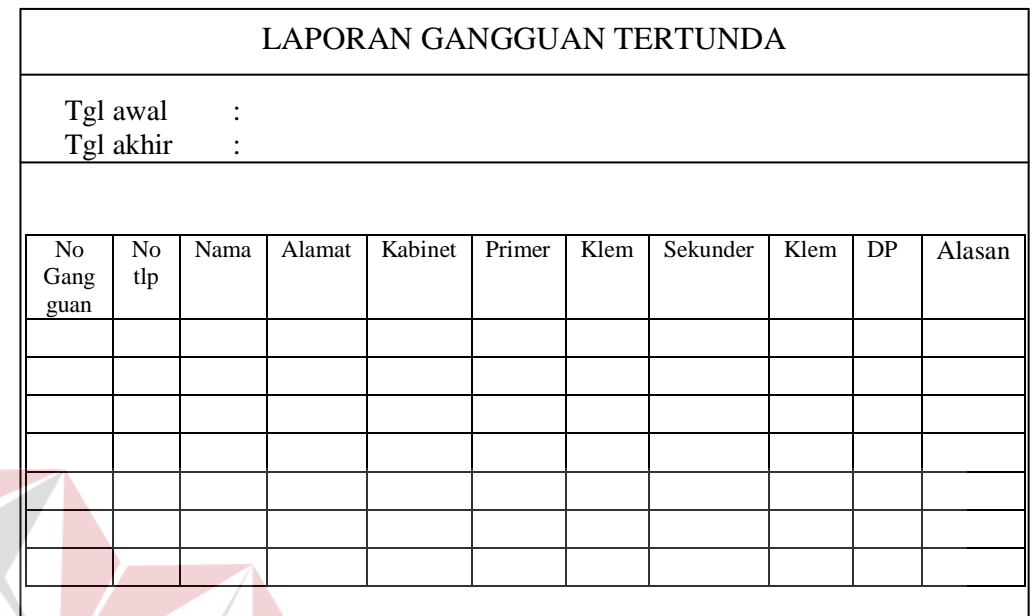

Gambar 3.14 Rancangan Output Gangguan Tertunda

e. Output PSB yang belum terealisasi

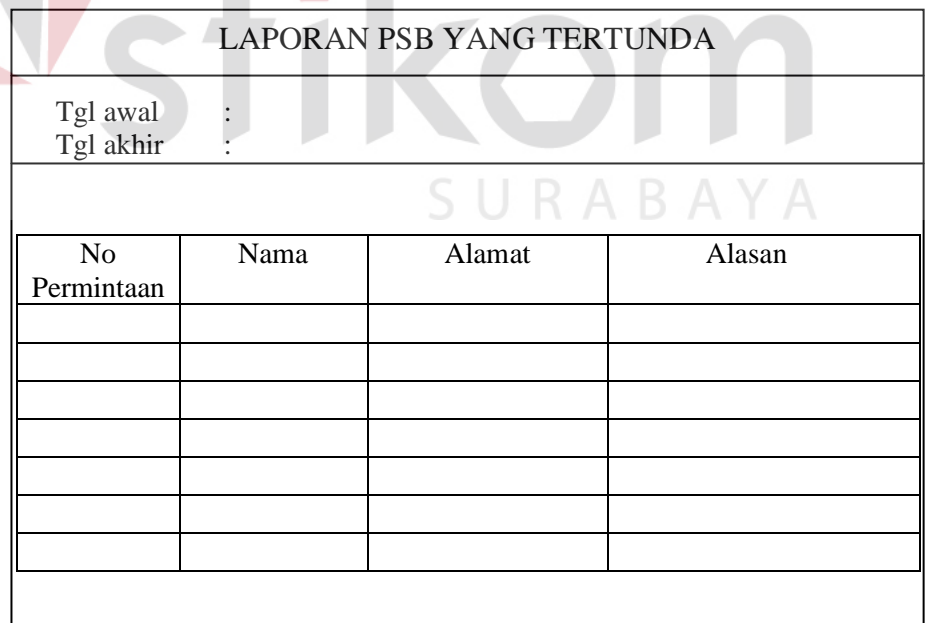

Gambar 3.15 Rancangan Output Pasang Baru yg Tertunda

**NIS** 

S

**RMATIKA** 

# f. Output Permintaan PB

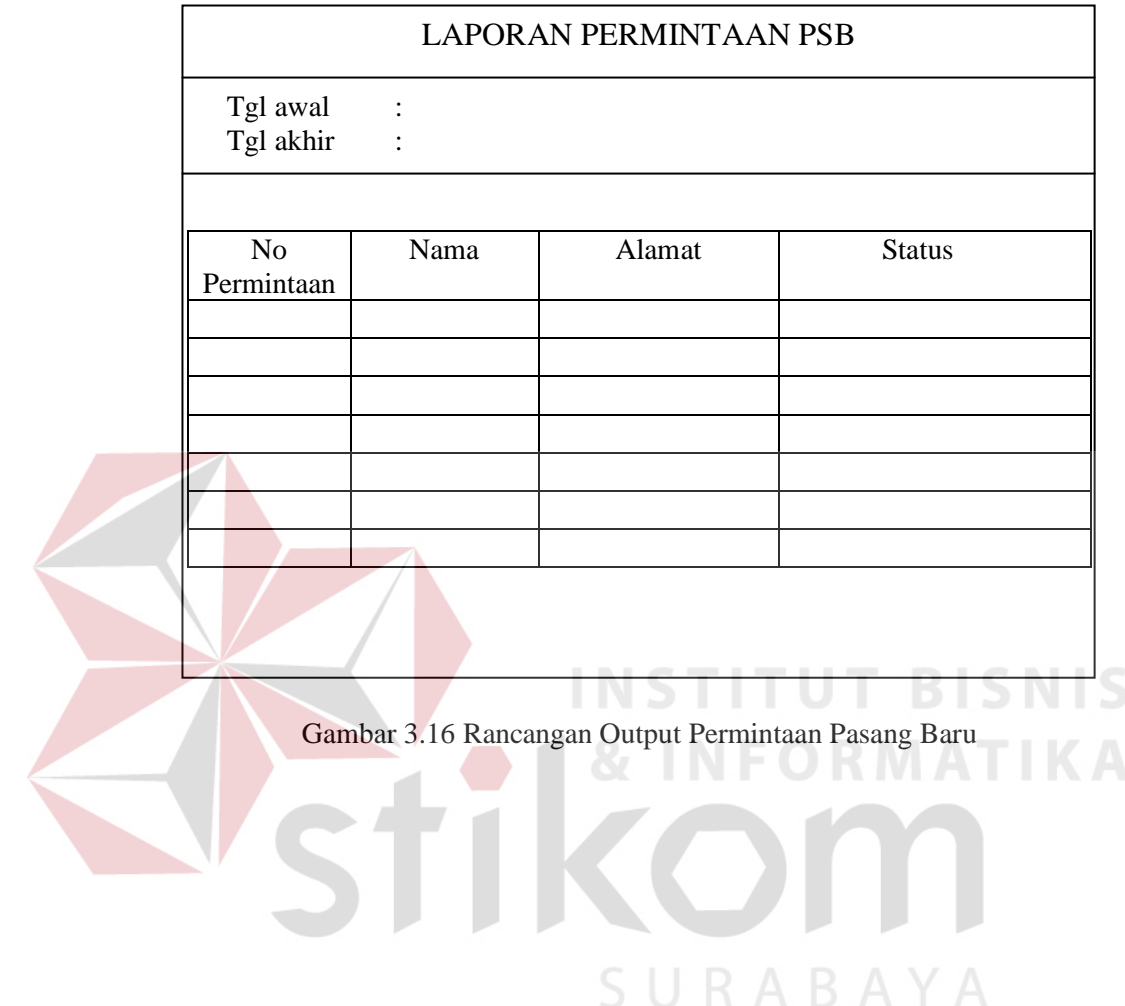